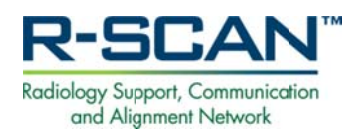

**Carrying Out a Practice-Defined R-SCAN Topic** 

R-SCAN participants have several options for defining their own R-SCAN topic to meet unique practice needs and settings.

Following are examples of several approaches for carrying out a practice-defined topic. Options 1 and 2 may be especially desirable for small and rural practices that have limited volume for any one imaging exam.

- 1. Combine several topics from the list of the R-SCAN Choosing Wisely topics, e.g., Imaging for Low Back Pain and Uncomplicated Headache. Participants can still take advantage of the educational materials available on the R-SCAN website.
- 2. Review multiple imaging exams types that are not part of the R-SCAN Choosing Wisely list for one or several providers. This approach facilitates one-on-one or small group collaboration. Participants will need to develop some of their own educational strategies and materials.
- 3. Define a single, unique topic that is not included in the list of R-SCAN Choosing Wisely topics. This approach helps practices target a recurring image ordering dilemma. Participants will need to develop some of their own educational strategies and materials.

## **Considerations for Conducting a Practice-Defined R-SCAN Topic**

1. Does your project topic have the potential to result in the improved ordering of imaging exams?

Project topics should have the potential to document improved imaging care, reduced avoidable imaging, and better use of healthcare resources. Approximately the same number and types of imaging exam cases should be evaluated at baseline and at post-education.

2. Is your topic included in ACR Select?

The ACR Select clinical decision support (CDS) tool is used to evaluate the appropriateness of exams ordered as part of the R-SCAN project. ACR Select is the electronic version of the ACR Appropriateness Criteria (AC). Many, but not all, AC are included in ACR Select.

- To learn if imaging exams of interest for your topic are included in the ACR Select CDS tool, consult the ACR Select Web portal available in the R-SCAN Workspace (See screenshots below.)
- 3. Do you have a plan for developing an educational program to improve the selection of imaging exams?

While some of the educational materials on the R-SCAN website may be helpful for developing an education program, practices that pursue their own topics will need resources specific to their unique topic.

4. Do you have a good topic idea, but need some help in determining how to implement?

Contact the R-SCAN team with questions about your topic idea at Contact Us.

# **Step-by-Step Instructions**

### Log in to the R-SCAN Workspace

1. From the R-SCAN home page, click "Start Your Project" or "Log in to workspace"

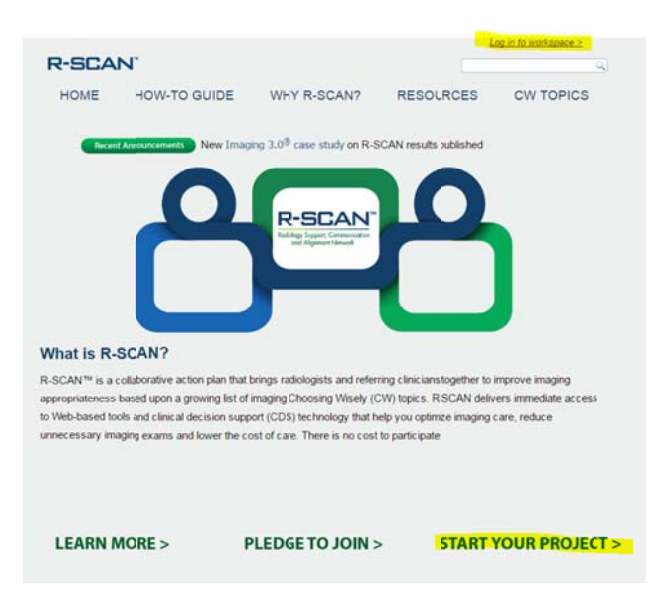

2. Enter your ACR login credentials, or create one for free.

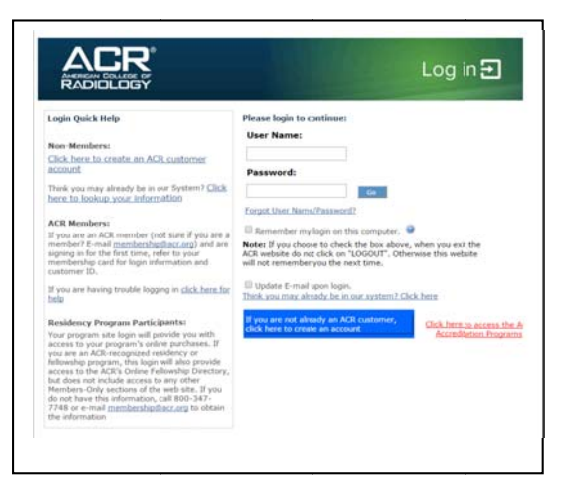

### **Create a Practice-Defined Topic**

3. Select "Register a Topic."

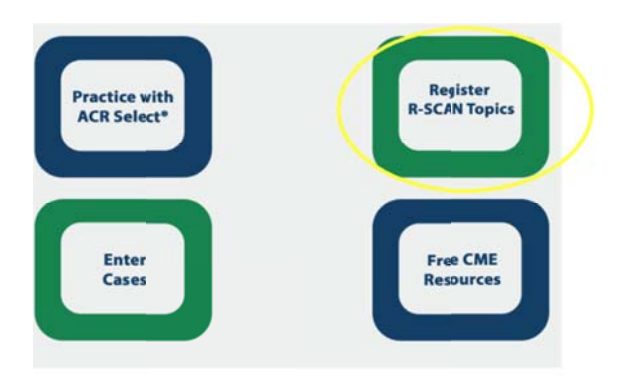

4. Scroll to the bottom of the registration page and click "Create new topic."

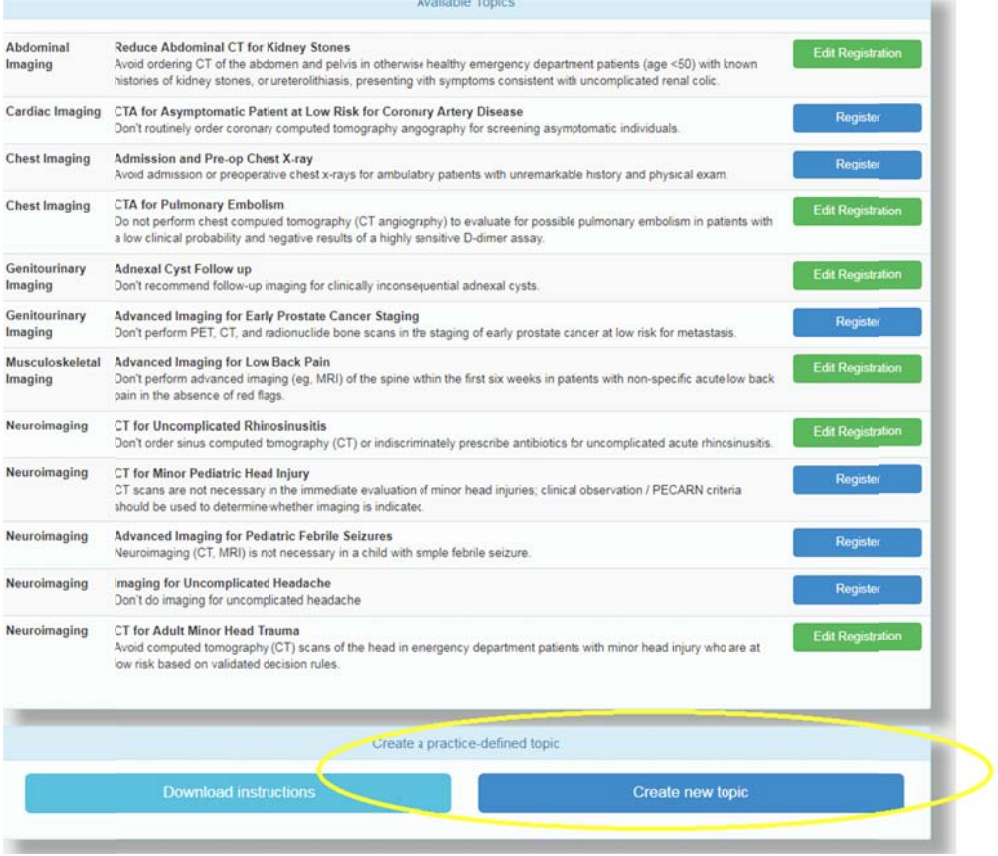

5. Enter a topic name and a description of what you intend to evaluate / improve.

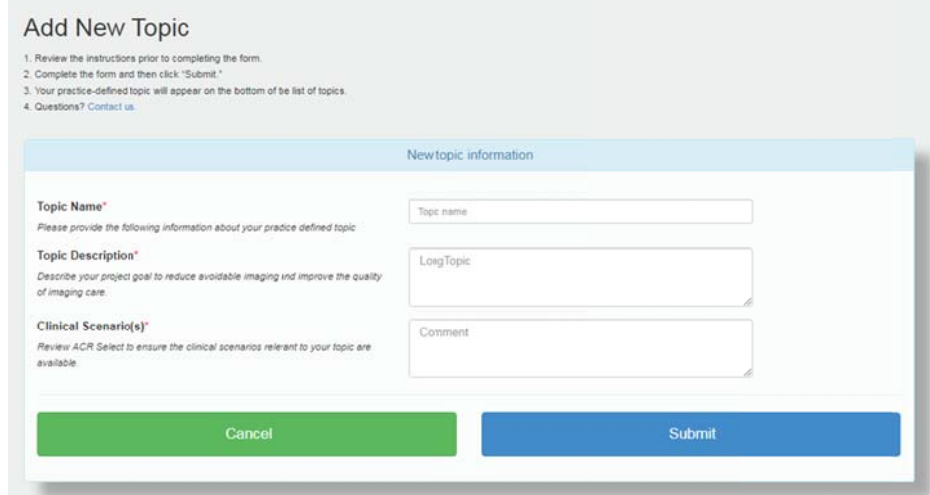

- 6. Record the clinical scenario using the following steps:
	- a. From the R-SCAN Workspace, click "Practice with ACR Select."

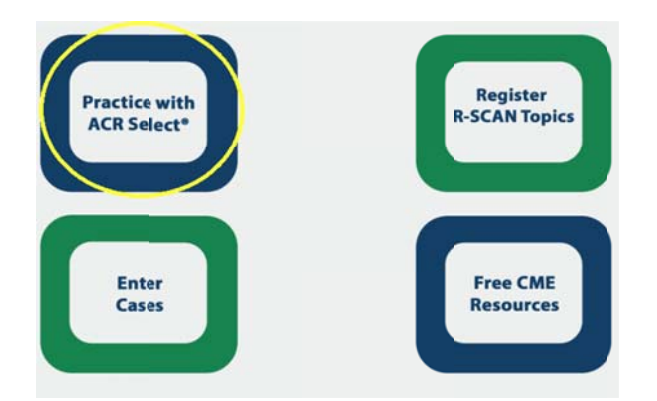

b. Click "Enter case data" to access the ACR Select web portal.

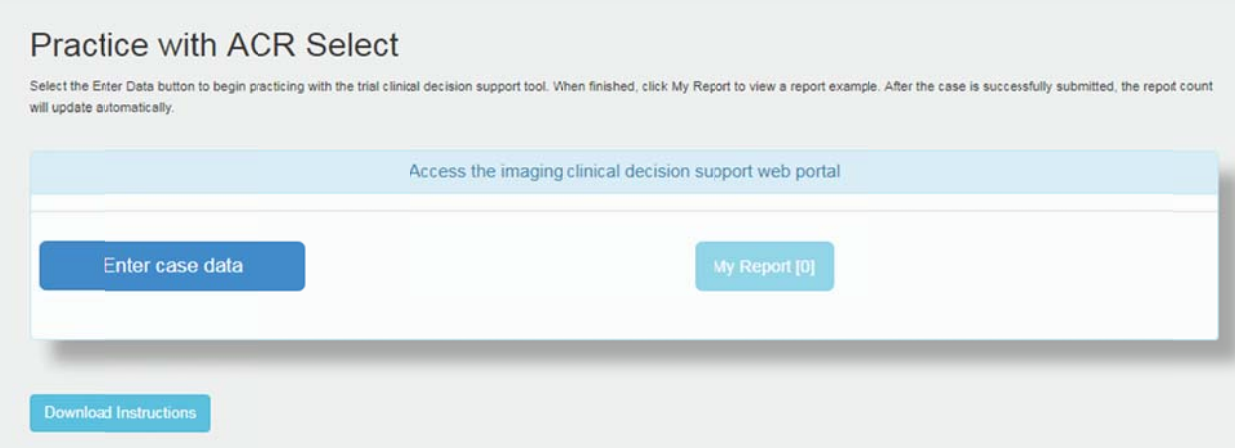

c. Select: 1. Age, gender, and body area; 2. Search for an indication such as back pain; and identify the "Clinical Scenario" that includes the back pain indications.

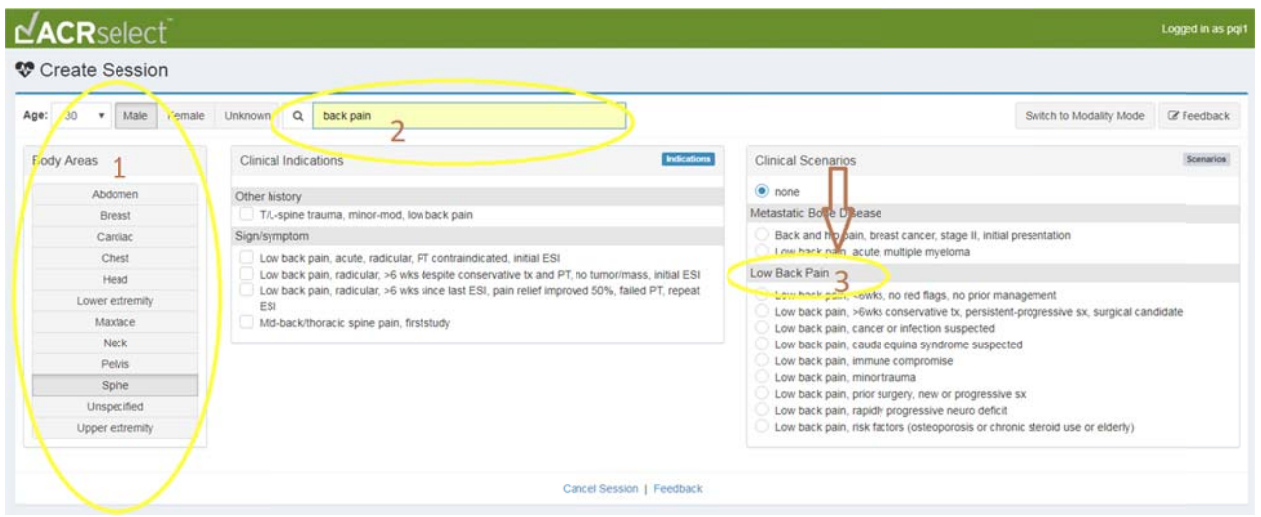

d. Record the clinical scenario in the Practice-Defined Topic form and click "Submit."

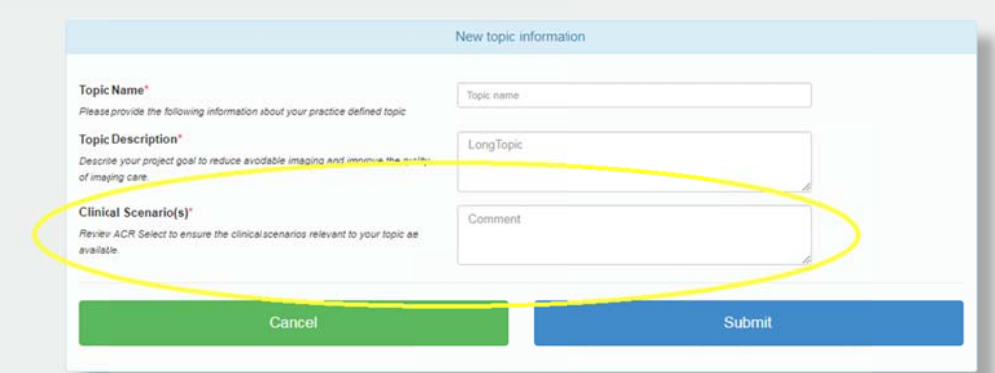

### **Register Your Practice-defined Topic**

7. Your topic will then be displayed at the bottom of the registration page. Click on the "Register" button.

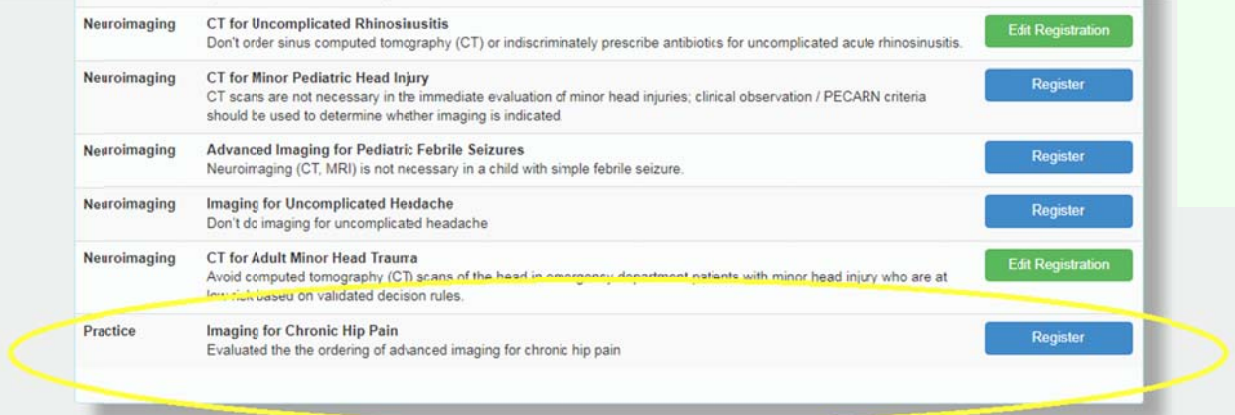

### 8. Register your "practice-defined topic."

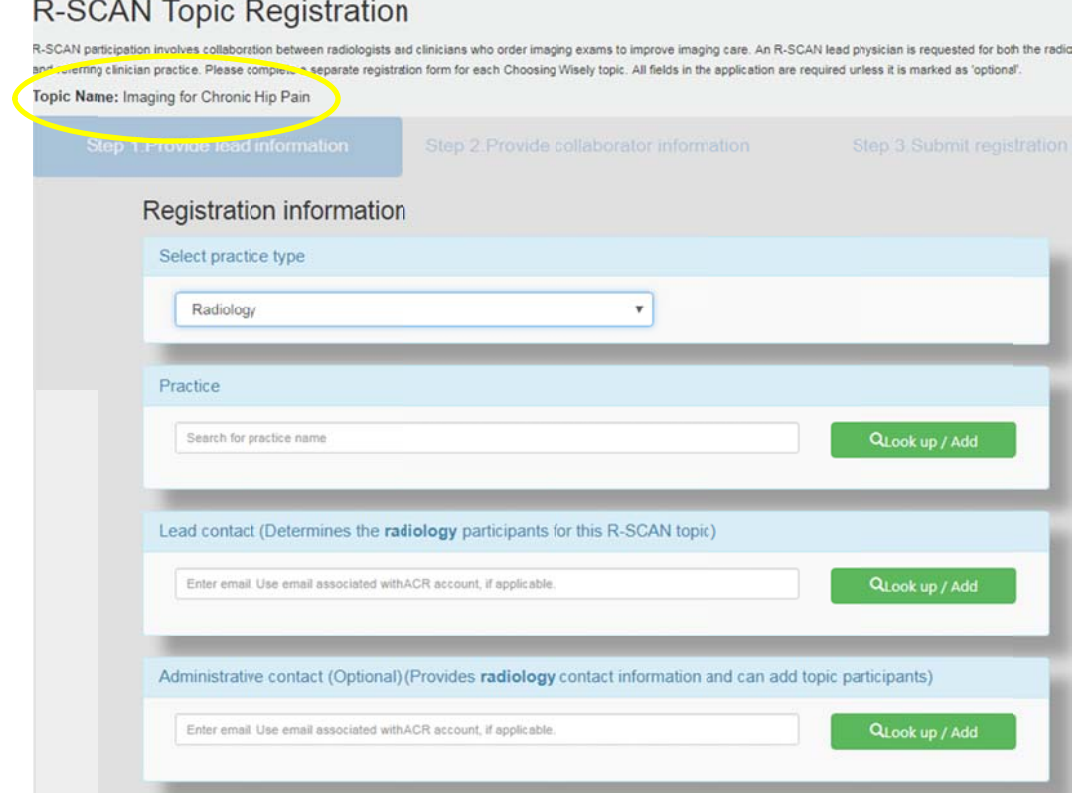

### 9. Locate your registration on the "Enter Cases" page.

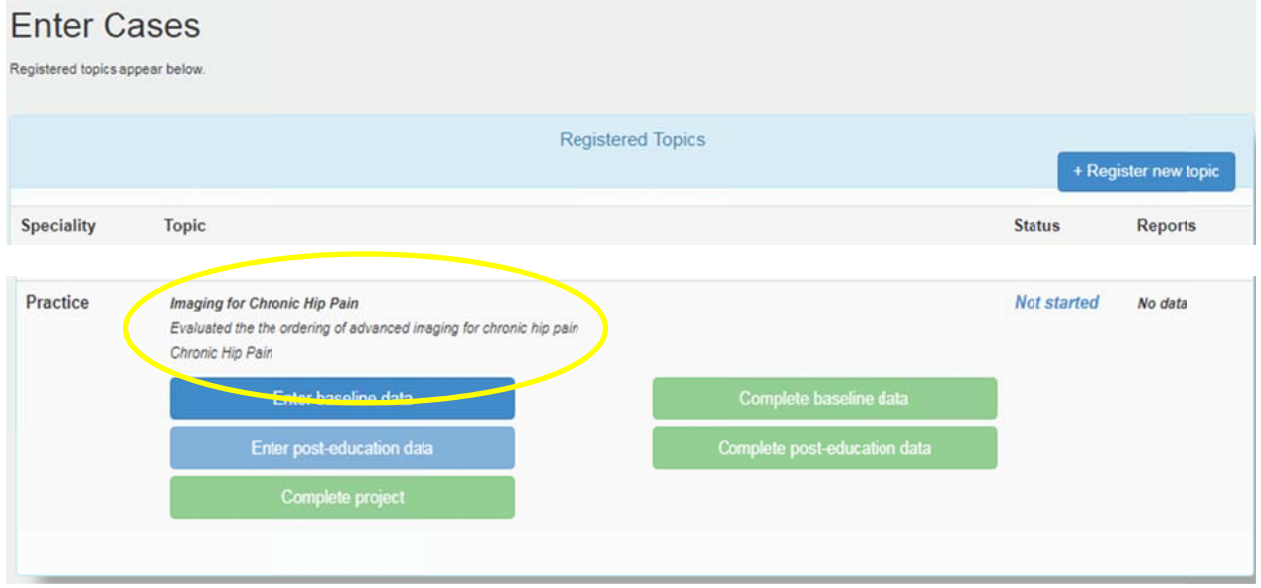